## **Mode d'emploi pour la pré-inscription par les étudiants aux pratiques et camps sportifs**

## **1 Introduction**

Si vous êtes étudiant en Sciences du sport affecté à un plan d'études comportant des pratiques (ou camps sportifs), vous devez effectuer vous-même la pré-inscription à cellesci (ou ceux-ci) (remarque : les étudiants arrivant en première année sont pré-inscrits d'office par le Secrétariat des pratiques sportives). Les dates de pré-inscription des pratiques sportives se situent avant le début du semestre. Les dates de pré-inscription des camps sportifs se situent à la fin du semestre précédant le semestre du camp. Toutes ces dates peuvent être consultées sur le site de l'ISSUL.

Durant la période d'ouverture, vous avez la possibilité de modifier votre pré-inscription en tout temps. Passé ce délai, **la pré-inscription est définitive**. Vous pouvez atteindre l'application permettant de vous inscrire aux enseignements à partir de la page principale de SSP : http://www.unil.ch/ssp, colonne de gauche, cliquer sur "Enseignement", puis sur "Inscription aux enseignements et aux examens". **Cette pré-inscription peut être effectuée depuis n'importe quel ordinateur relié à Internet.**

**Vos pré-inscriptions ne seront pas visibles sur votre portail MyUNIL. Vous devez absolument imprimer la page de confirmation de pré-inscription et/ou vous envoyer le mail de confirmation d'inscription avant de vous déconnecter.**

**Attention : une pré-inscription doit ensuite être validée par le Secrétariat des pratiques sportives, puis par l'enseignant, avant de se transformer en une inscription ferme. La liste des inscriptions des étudiant·e·s arrivant en première année sera affichée dans le hall du Décanat SSP (Géopolis, 2ème étage) une semaine avant la reprise des cours. Tous les étudiant·e·s pourront voir leurs inscriptions dans le portail MyUnil. En ce qui concerne les pratiques sportives, nous vous rappelons qu'une pré-inscription ne pourra être validée par l'enseignant que dans la mesure où vous remplissez l'obligation de présence (selon règlement sur les pratiques sportives). En ce qui concerne les camps sportifs, la participation à la totalité du camp est obligatoire.**

En vous remerciant de prendre connaissance de ce qui suit, nous vous souhaitons d'ores et déjà bonne chance pour la suite de la démarche. Toutefois, en cas de problèmes rencontrés lors de la procédure d'inscription, vous devez contacter le secrétariat des pratiques sportives en utilisant l'adresse email suivante : aps.issul@unil.ch ou en vous y rendant pendant les heures d'ouverture.

## **2 Déroulement de la pré-inscription**

Dans les dates d'ouverture de la pré-inscription aux pratiques sportives (ou camps sportifs), vous pouvez accéder à la pré-inscription sans restriction, pour inscrire ou désinscrire une pratique sportive (ou camp sportif) pour le semestre à venir.

Le système vous présente la liste des pratiques sportives (ou camps sportifs) disponibles dans votre étape principale :

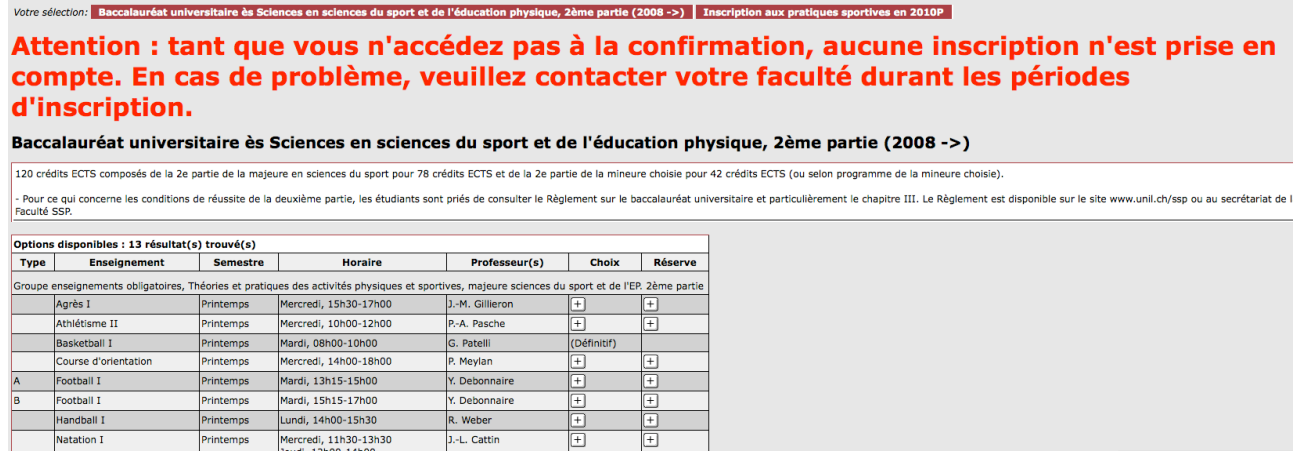

En regard de chaque pratique sportive (ou camp sportif) pour laquelle/lequel vous n'avez pas obtenu de note définitive, deux boutons  $\Box$  sont disponibles. En cliquant sur le bouton dans la colonne "Choix", vous ajoutez la pratique sportive (ou le camp sportif) à votre choix. En cliquant sur le bouton dans la colonne "Réserve", vous ajoutez la pratique sportive (ou le camp sportif) à votre réserve. Vous pouvez vous pré-inscrire (dans la limite du nombre de pratiques sportives proposées dans l'étape) à 4 pratiques sportives (ou camps sportifs) dans chaque colonne, qui seront classées dans l'ordre de votre choix.

Une fois ces choix effectués, vous ne pouvez plus choisir de pratique sportive (ou camp sportif) supplémentaire :

# Attention : tant que vous n'accéde compte. En cas de problème, veui d'inscription.

### Baccalauréat universitaire ès Sciences en sciences du

120 crédits ECTS composés de la 2e partie de la majeure en sciences du sport pour 78 crédits EC - Pour ce qui concerne les conditions de réussite de la deuxième partie, les étudiants sont priés de Faculté SSP. Mes 3 choix : 3 résultat(s) trouvé(s) **Type Enseignement** Semestre Horaire Professeur(s) Printemps Mercredi, 15h30-17h00 J.-M. Gillieron  $\vert$ 1 Agrès I 2 Course d'orientation Printemps Mercredi, 14h00-18h00 P. Meylan  $3A$ Lundi, 08h00-10h00 Escalade Printemps **B.** Gentizon Lundi, 10h00-12h00 Mes 3 réserves : 3 résultat(s) trouvé(s) Type Enseignement Semestre **Horaire** Professeur(s) 4 Natation I Printemps Mercredi, 11h30-13h30 J.-L. Cattin Jeudi, 12h00-14h00  $5|B$ Escalade Printemps **B.** Gentizon  $\overline{6}$ Sports de combat Printemps Lundi, 15h15-16h00 T. Emmanouilidis Enregistrer Tout effacer Suggestions et remarques: SSP@unil.ch (Faculté des sciences sociales et politiques)

#### **Vous devez alors enregistrer votre liste**.

Si vous voulez modifier votre choix, vous devez soit cliquer sur le bouton "Tout effacer" et recommencer depuis le début, soit cliquer sur le bouton  $\Box$  en regard de la pratique sportive (ou du camp sportif) que vous voulez supprimer de votre liste. Dans ce dernier cas, vous pourrez alors choisir à nouveau autant de pratiques sportives (ou camps sportifs) que vous avez effacées.